## **PM Pro SPEC SHEET USER GUIDE (ระบบขอใช้บริการพัฒนา Digital SME)**

- 1. การเข้าใช้ระบบ :
	- 1.1 ช่องทางเข้าใช้งาน URL **http://services.totinnovate.com/PMPro**
	- 1.2 **Sign In** เข้าใช้ระบบด้วย **username**และ **password** เดียวกับระบบ **TOT Intranet**

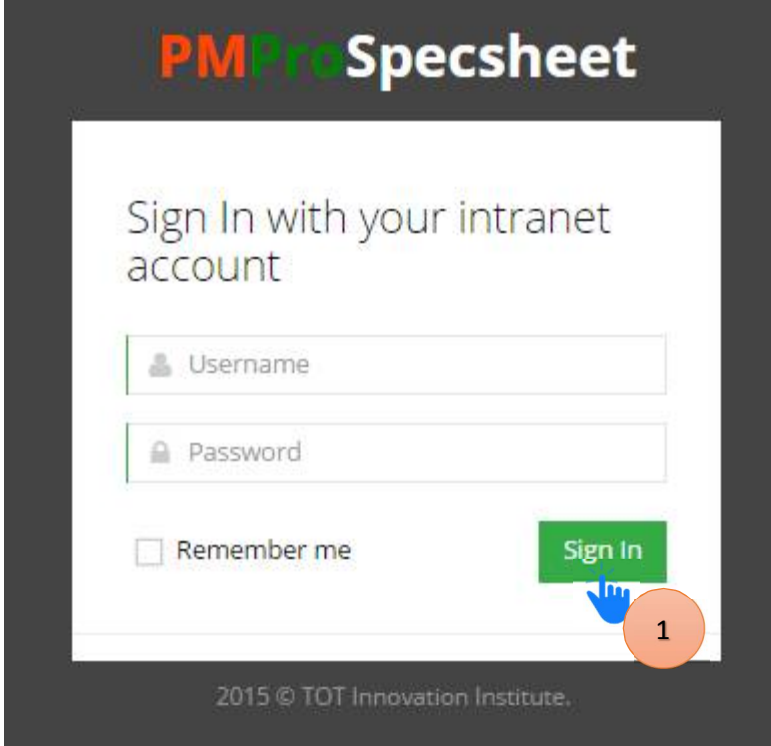

**2. Menu : Projects**

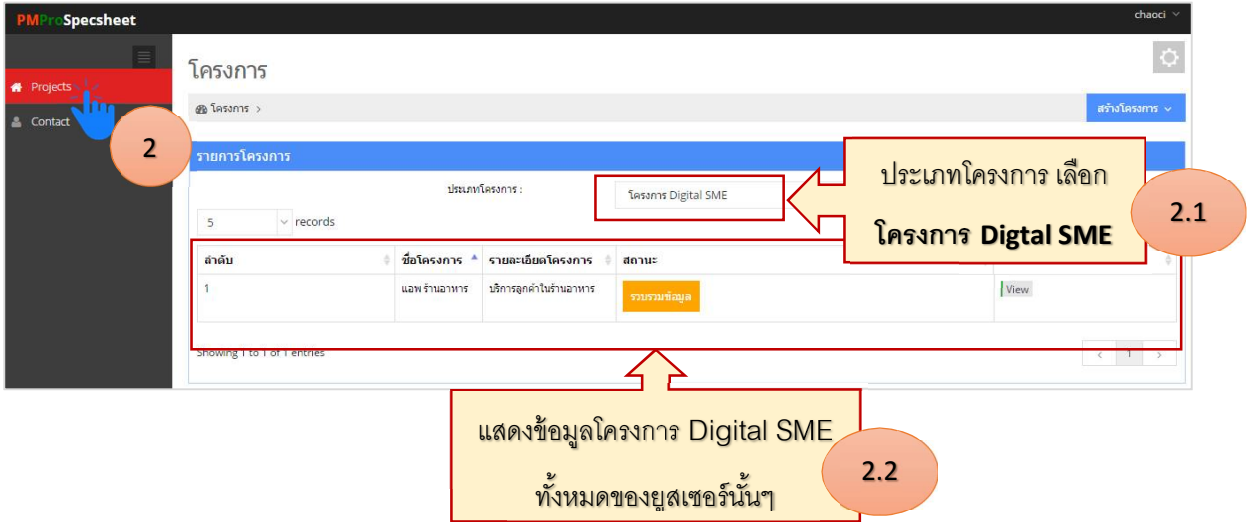

### 3. การสร้างโครงการ :

## 3.1 เลือก **สร้างโครงการ Digital SME**

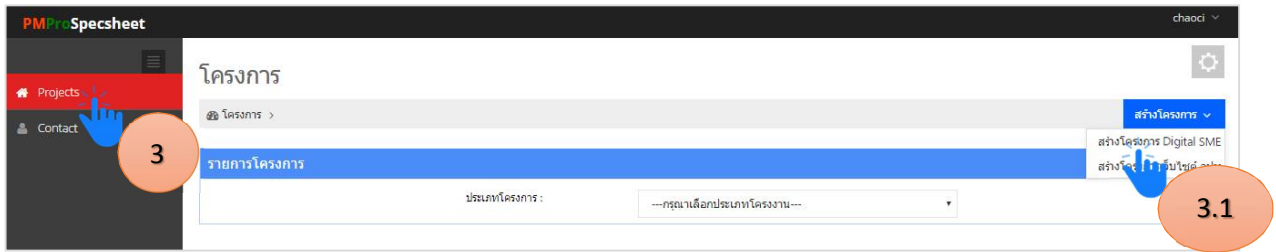

# 3.2 กรอก **ข้อมูลโครงการ**ให้ครบทุกข้อในหน้า **ข้อมูลโครงการ** พร้อมอัพโหลดไฟล์ Zip กด **บันทึก**

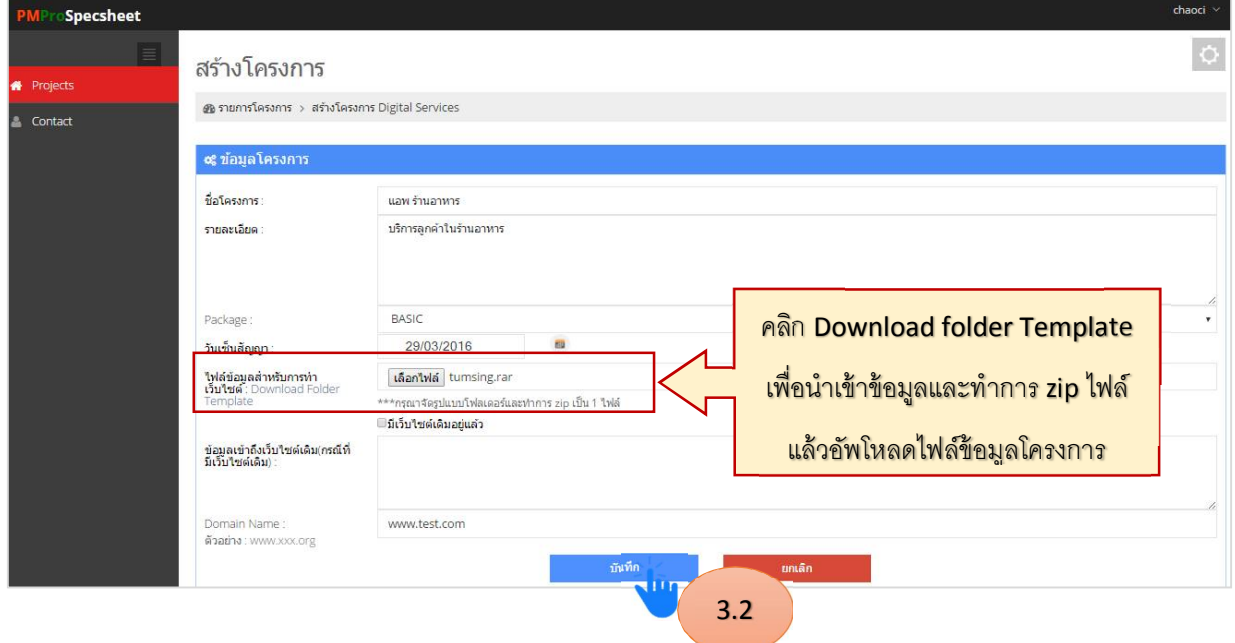

4. การแก้ไขข้อมูลโครงการ :

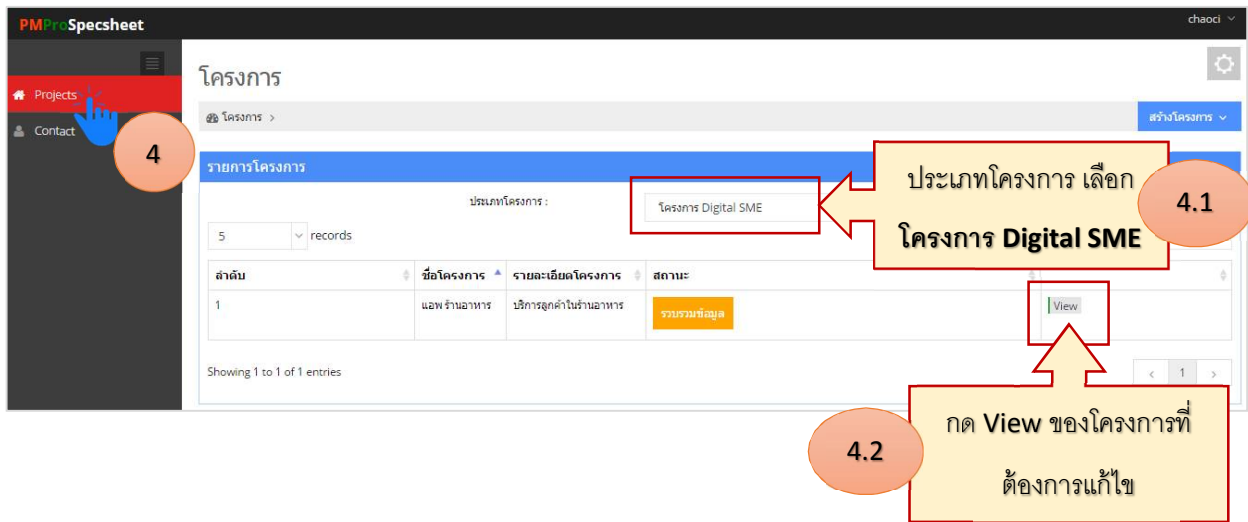

### 5. ข้อเสนอแนะ :

- 5.1 สถานะของโครงการ
	- ยกเลิก
	- รวบรวมข้อมูล
	- กําลังพัฒนาระบบ
	- เสร็จสิ้น
- 5.2 การรวบรวมข้อมูลสําหรับทําเว็บไซต์
	- สามารถดาวน์โหลด Folder Template ได้ที่หน้า **สร้างโครงการ** หัวข้อ **ไฟล์ข้อมูลสำหรับทำเว็บไซต์** เพื่อนำเข้าข้อมูลและทำการ zip ไฟล์ เพื่ออัพโหลดข้อมูลโครงการ